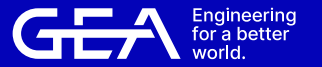

# ORDENTLICHE **HauptVersammlung**

GEA Group Aktiengesellschaft

**Düsseldorf** 30. April 2024

**HINWEISE UND Empfehlungen FÜR DIE Zuschaltung PER VIDEO Kommunikation**

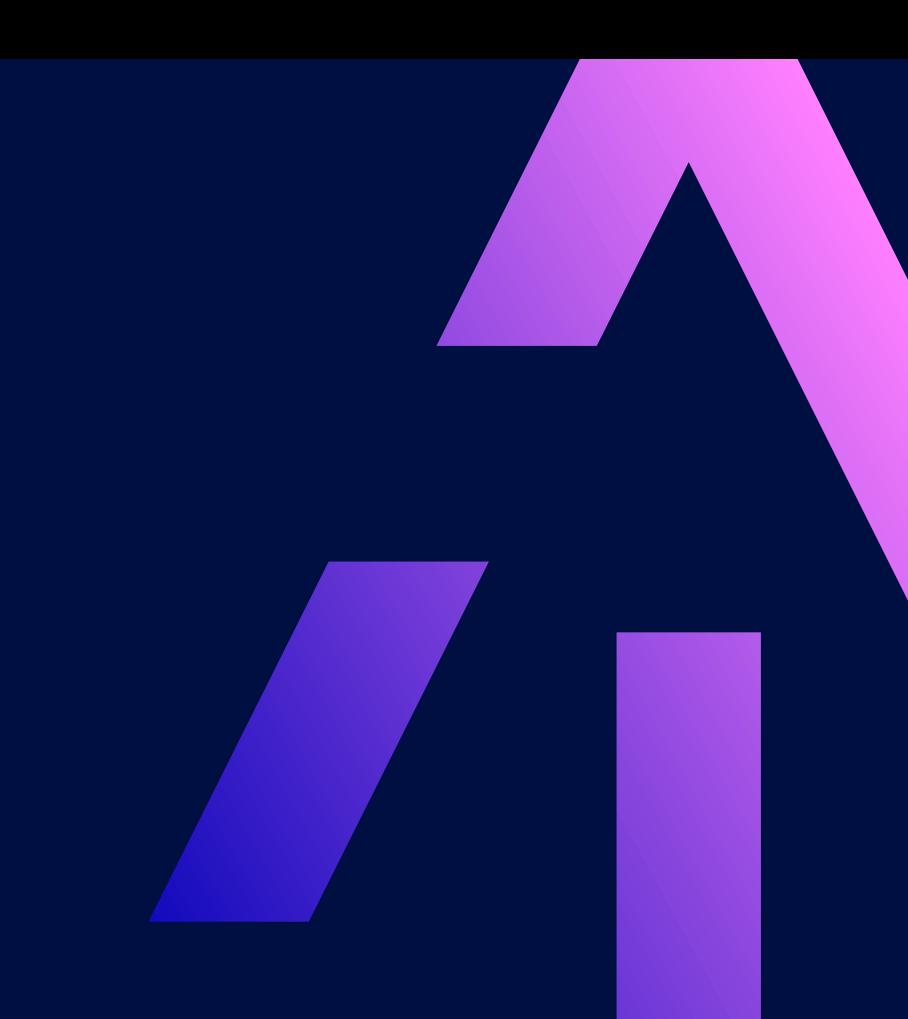

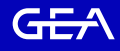

## Tipps für eine optimale Funktionsfähigkeit

### Technische Voraussetzungen

Die Upload- und Download-Bandbreite muss mindestens 5 Mbit/Sek. betragen, die Empfehlung liegt bei 10 Mbit/Sek. Verbinden Sie Ihr Endgerät bitte vorzugsweise über ein LAN-Kabel mit Ihrem Internetzugang, oder achten Sie zumindest auf eine stabile WLAN-Verbindung. Schließen Sie bitte nach Möglichkeit alle weiteren Anwendungen, die bandbreiten- und rechenintensiv sind.

### **1. Internetzugang 2. VPN-Verbindung/Firewall 3. Endgerät 4. Zugang**

Bitte beachten Sie, dass es bei einer Zuschaltung über eine aktive VPN-Verbindung (virtuelles privates Netzwerk) oder beim Einsatz einer Firewall zu einer verminderten Übertragungsqualität kommen kann oder die VPNbzw. Firewall-Einstellungen einen Verbindungsaufbau gar gänzlich verhindern könnten.

Nutzen Sie bitte Hardware mit Ausrichtung im Querformat sowie eine integrierte bzw. kabelgebundene Kamera. Für eine bessere Audioqualität sollten Sie ein Headset verwenden. Bitte nutzen Sie einen der nachfolgend genannten Browser in der aktuellen Softwareversion: Google Chrome, Microsoft Edge oder Safari. Denken Sie bitte auch an eine ausreichende Stromversorgung Ihres Endgeräts.

Einige Zeit nachdem Sie Ihre Wortmeldung im InvestorPortal abgegeben haben, erhalten Sie über einen Button unterhalb des Streams eine Aufforderung den Warteraum zu betreten und anschließend den Zugriff auf Ihre Kamera und Ihr Mikrofon zu gestatten.

## Tipps für eine optimale Funktionsfähigkeit

Technische Voraussetzungen

## **5. Prüfung**

Nachdem Sie den virtuellen Warteraum betreten haben, werden Sie von unserem technischen Personal (Operator) empfangen, damit wir die Bild- und Tonqualität überprüfen können. Verweilen Sie anschließend bitte im virtuellen Warteraum, in dem Sie der Hauptversammlung weiter folgen können.

Nach der erfolgreichen Prüfung der Funktionsfähigkeit werden Sie, sobald der Versammlungsleiter Sie namentlich aufruft, live in die Hauptversammlung zugeschaltet. Nachdem Ihnen der Versammlungsleiter das Wort übergeben hat, können Sie mit Ihren Ausführungen beginnen. Für die Dauer Ihres Live-Auftritts wird Ihr Ton und Videobild im Livestream im InvestorPortal übertragen. Bitte achten Sie darauf, dass Ihr Audiosignal und Ihr Videobild während der gesamten Dauer Ihres Live-Auftritts aktiviert bleiben.

### **Funktionsfähigkeit 6. Zuschaltung 7. Ende Ihres Redebeitrags**

Kurze Zeit nach Ihrem Live-Auftritt wird der Warteraum für Sie geschlossen und Sie sollten diesen über den entsprechenden Button wieder verlassen. Sie können der Hauptversammlung anschließend weiter über den Livestream folgen. Möchten Sie erneut sprechen, geben Sie bitte eine weitere Wortmeldung im InvestorPortal ab.

GEA

## Empfehlungen für Ihren Live Auftritt Erscheinungsbild

Vermeiden Sie bitte kleinkarierte oder linierte Oberteile, da diese Muster im Kamerabild einen Moiré-Effekt ("Flimmern") erzeugen könnten.

Achten Sie auf eine ruhige Umgebung mit möglichst wenigen Störgeräuschen und auf einen neutralen Hintergrund. Platzieren Sie Ihr Endgerät, wenn möglich, auf einem festen Untergrund und versuchen Sie ruckartige Bewegungen der Hände, die zu Verwacklungen führen können, zu vermeiden.

Berücksichtigen Sie bitte, sich selbst gut auszuleuchten. Vermeiden Sie dabei jedoch helle Lichtquellen in Ihrem Hintergrund bzw. von der Seite, wie z.B. ein helles Fenster.

### **1. Kleidung 2. Umgebung 3. Beleuchtung 4. Kameraposition**

Platzieren Sie Ihre Kamera wenn möglich so, dass Sie selbst in der Mitte des Bildes zu sehen sind und frontal in die Kamera sehen. Stellen Sie die Kamera idealer Weise im 16:9-Querformat ein.

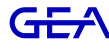

## Empfehlungen für Ihren Live Auftritt Erscheinungsbild

### **6. Sonstiges**

Bitte stellen Sie Mobiltelefone stumm und legen Sie sie nicht in die Nähe des für die Videokommunikation verwendeten Endgeräts. Ansonsten können Störungen verursacht werden. E-Mail-Programme und Messenger-Dienste außerhalb des InvestorPortals bitten wir Sie nach Möglichkeit auf dem Endgerät zu beenden, damit Benachrichtigungen vermieden werden, die Sie von Ihrem Live-Auftritt ablenken und die in der Übertragung hörbar sein könnten.

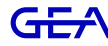

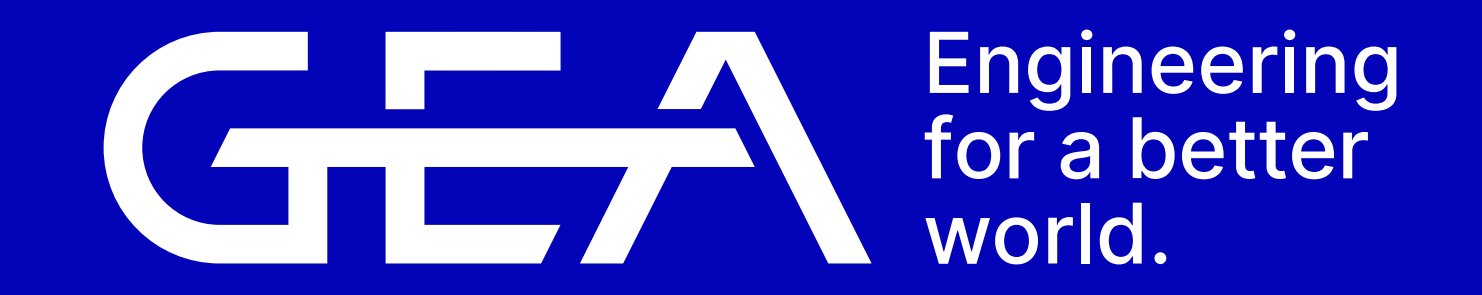

GEA.com